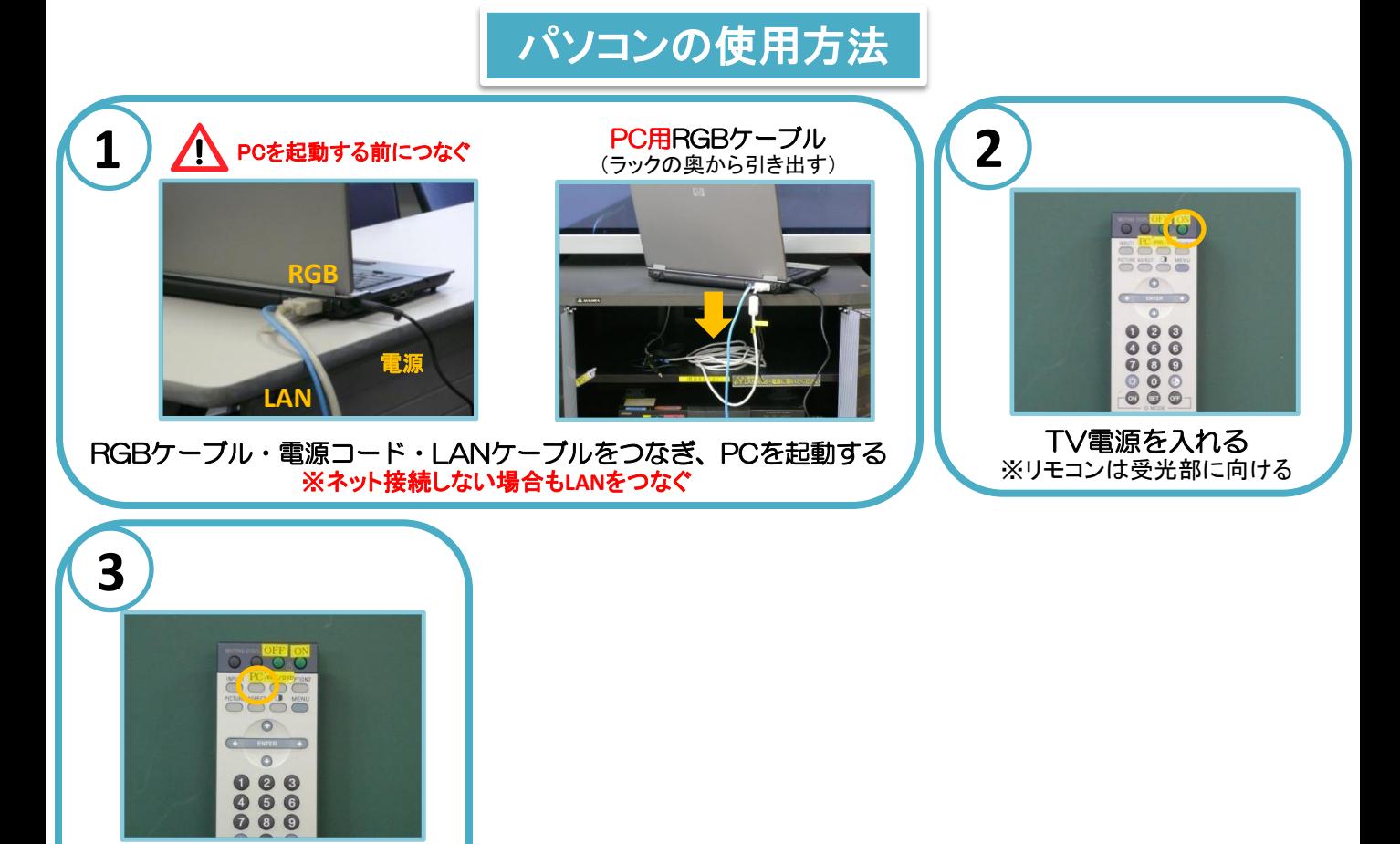

## 困ったときは**…**

◆PC画面が映らない →RGBケーブルが正しく接続されていますか? ※接続がゆるいと映らない場合があります

プラズマTVに映す TVリモコンの**PC**ボタンを押す

→**LAN**ケーブルは接続されていますか? ※貸出・持込PCはLANケーブルを接続しなくても起動します

→TVリモコンの**PC**ボタンを押しましたか?

→貸出・持込PCの場合、**Fn**を押しながら**F**□を押して 画面を切り替える必要があります

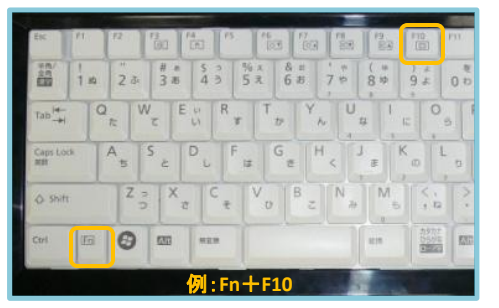

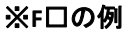

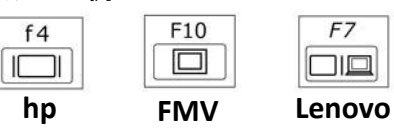

◆PCの音を出したい →PC用音声ケーブルをPCのヘッドフォン端子 (。 。) に つないでください

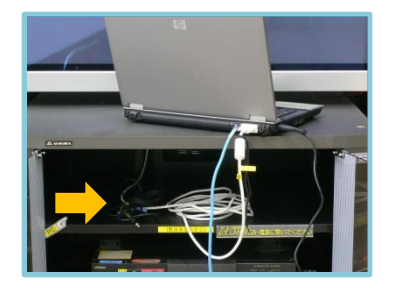

## ◆画面がずれる

→持込PCの場合、ずれることがあります PCの解像度を変更してください またはメディアセンターからPCを貸し出します

## ◆Macを使用する場合

→専用の変換コネクターが必要になります メディアセンターで貸出しています

→画面を表示するため、 ミラーリングをする必要があります 詳しくはメディアセンターまでお尋ねください

## **DVD**・ビデオの使用方法

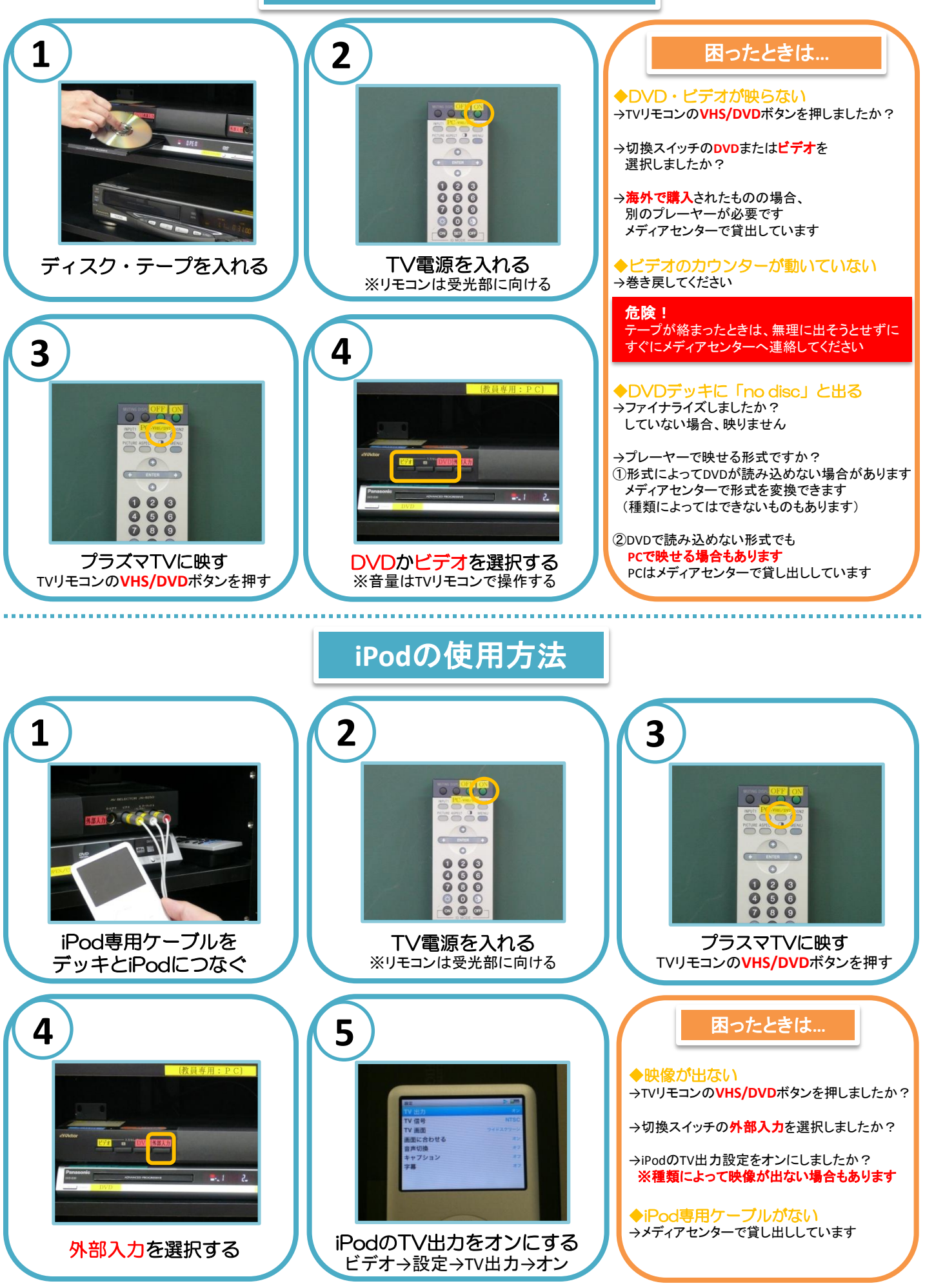